## Gabinete<sup>2</sup>Cimbra

[www.gabinetecimbra.com](http://www.gabinetecimbra.com/) | www. [linkedin.com/company/gabinetecimbra](http://www.linkedin.com/company/gabinetecimbra)

## **Circular** | **Guía para la comunicación de notificaciones judiciales por medios telemáticos (Aragón)**

## Abril 2024

*Es necesario que la persona jurídica cuente con un certificado electrónico.*

1) Acceder a <https://sedejudicial.aragon.es/> y pinchar en el módulo "AVANTIUS-PSP" que se encuentra en la parte inferior derecha:

**AVANTIUS-PSP** (Personas Jurídicas, Fisícas e Intervinientes especiales) re isomas our ances, i sines consideration and access al Expediente Judicial, emplazamientos de demanda<br>y presentación de escritos de trámite o demanda

2) Seleccionar el certificado electrónico de su empresa en la ventana emergente:

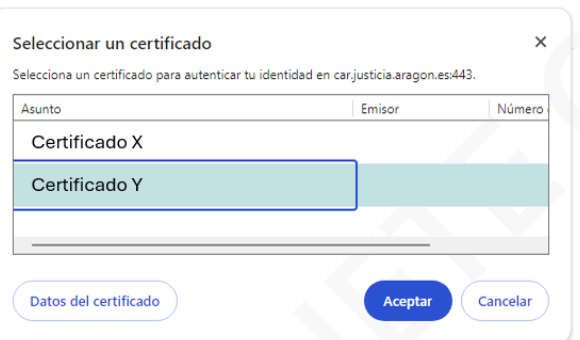

3) Completar los caracteres del NIF solicitados como medida de seguridad:

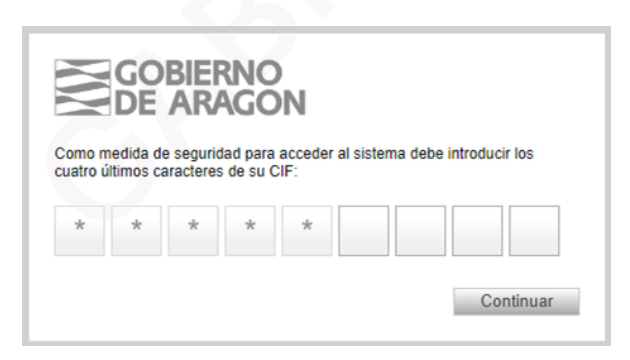

4) Rellenar el siguiente formulario de alta online, aceptar las condiciones de uso y guardar:

## Gabinete: Cimbra

**IMPORTANTE - Indicar una dirección de correo electrónico que se vaya a revisar diariamente y marcar la casilla "Recibir por mail avisos".**

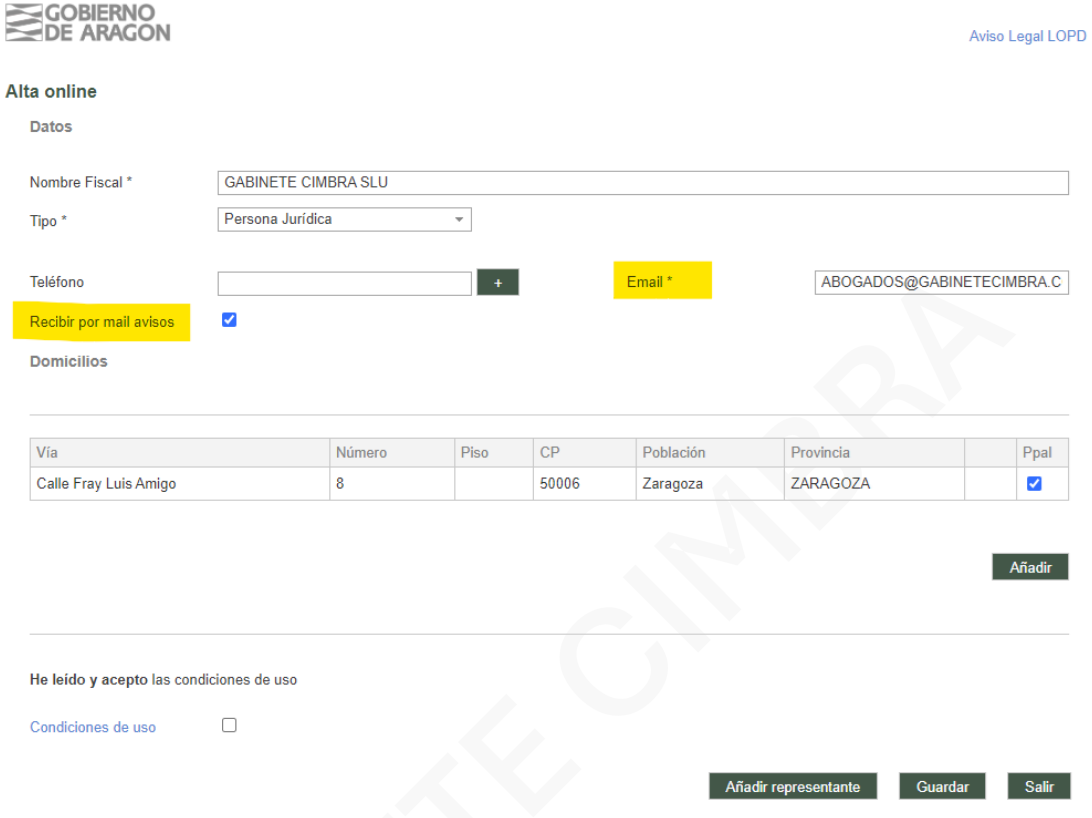

5) Por último, seleccionar "Doy mi consentimiento" y firmar y enviar:

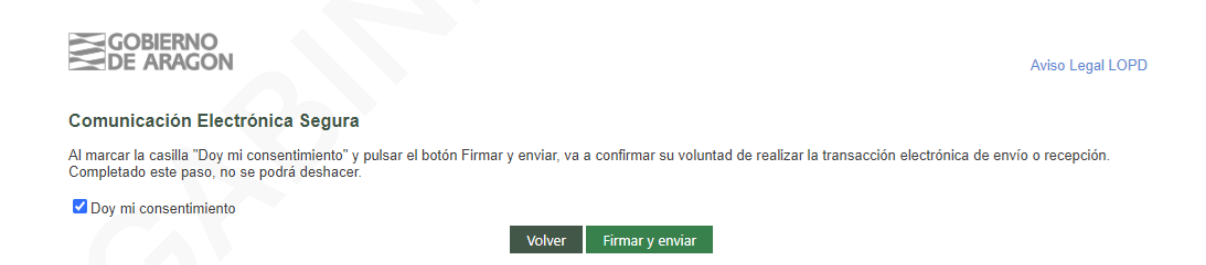